## ① お申し込みフォームの必須事項 - 1

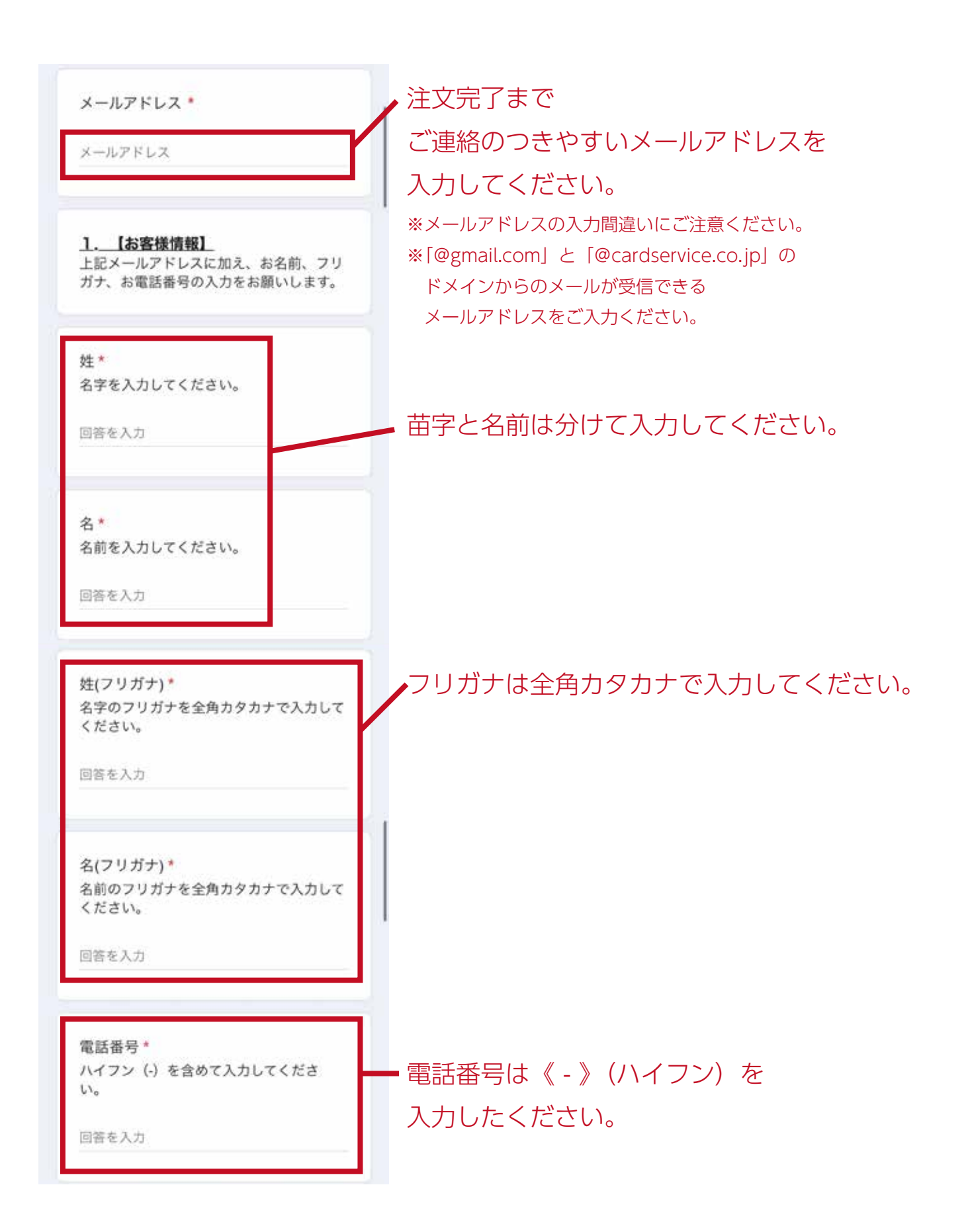

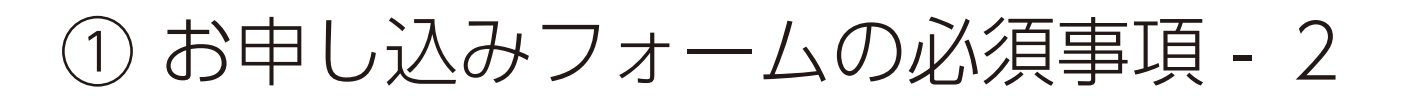

2. 【お申込みチケット枚数と希望座 席エリア】 一般、学生、それぞれの枚数を入力してく ださい。 ※お取りした座席の変更は受け付けており ません。 ※団体割引は券種をまたいで適用されま す。 (5枚以上¥200-OFF/10枚以上¥500-OFF) ※小学生よりご入場いただけます。 一般チケット¥3,500\* お申込み枚数を半角数字で入力してくださ LY.

回答を入力 学生チケット¥2,000\* お申込み枚数を半角数字で入力してくださ い。 回答を入力

ご希望の座席エリア\* 下記の候補より選んでください。

※座席番号のご指定はご遠慮いただいてお ります。 ※お取りした座席の変更は受け付けており ません。 ※ご希望に添えない場合がございます。 ※パルコニーの開放はございません。

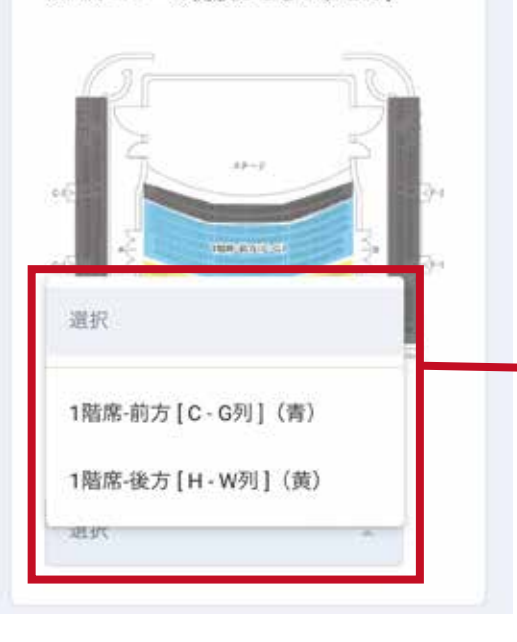

チケット枚数の入力と、 希望座席エリアを選択してください。

お申込み枚数を入力してください。 なお、指定の券種がゼロ枚の場合でも、 「0」と入力してください。

選択欄から、希望のエリアを選んでください。 ※座席番号の指定、予約完了後の座席変更は ご遠慮いただいております。

## ① お申し込みフォームの必須事項 - 3

#### 4. 【転売の禁止について】\*

チケット不正転売禁止法に則り、本公演の チケットは転売を禁止しております。 転売禁止につきまして下記条項をお読みに なり、同意される方は下記チェックボック スにチェックを入れてください。

#### 【転売の禁止】

●転売目的でのチケットの購入は禁止いた します。

●目的の如何を問わず、弊社から購入され たチケットまたはチケット引換え時に必要 な番号を第三者に転売すること、又は転売 を試みる行為は禁止いたします。

●前項に違反する行為を発見した場合に は、弊社の判断で当該チケットを無効と し、チケット代金の返金、及び入場は認め ません。

●弊社以外から購入したチケットに関して 生じたトラブルについては、弊社は一切責 任を負いません。

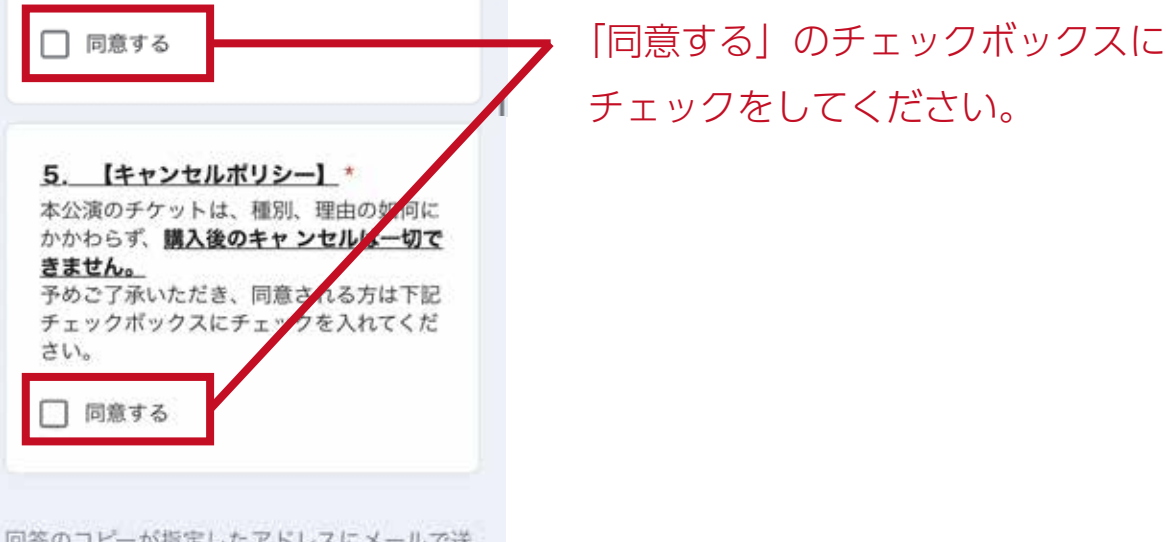

回答のコピーが指定したアドレスにメールで送 信されます。

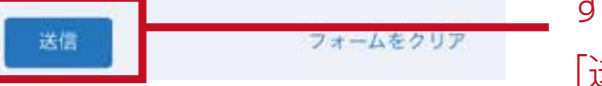

すべての必須事項の入力が終わりましたら、 「送信」ボタンを押してください。

# ② お支払い手続きのメール - 1

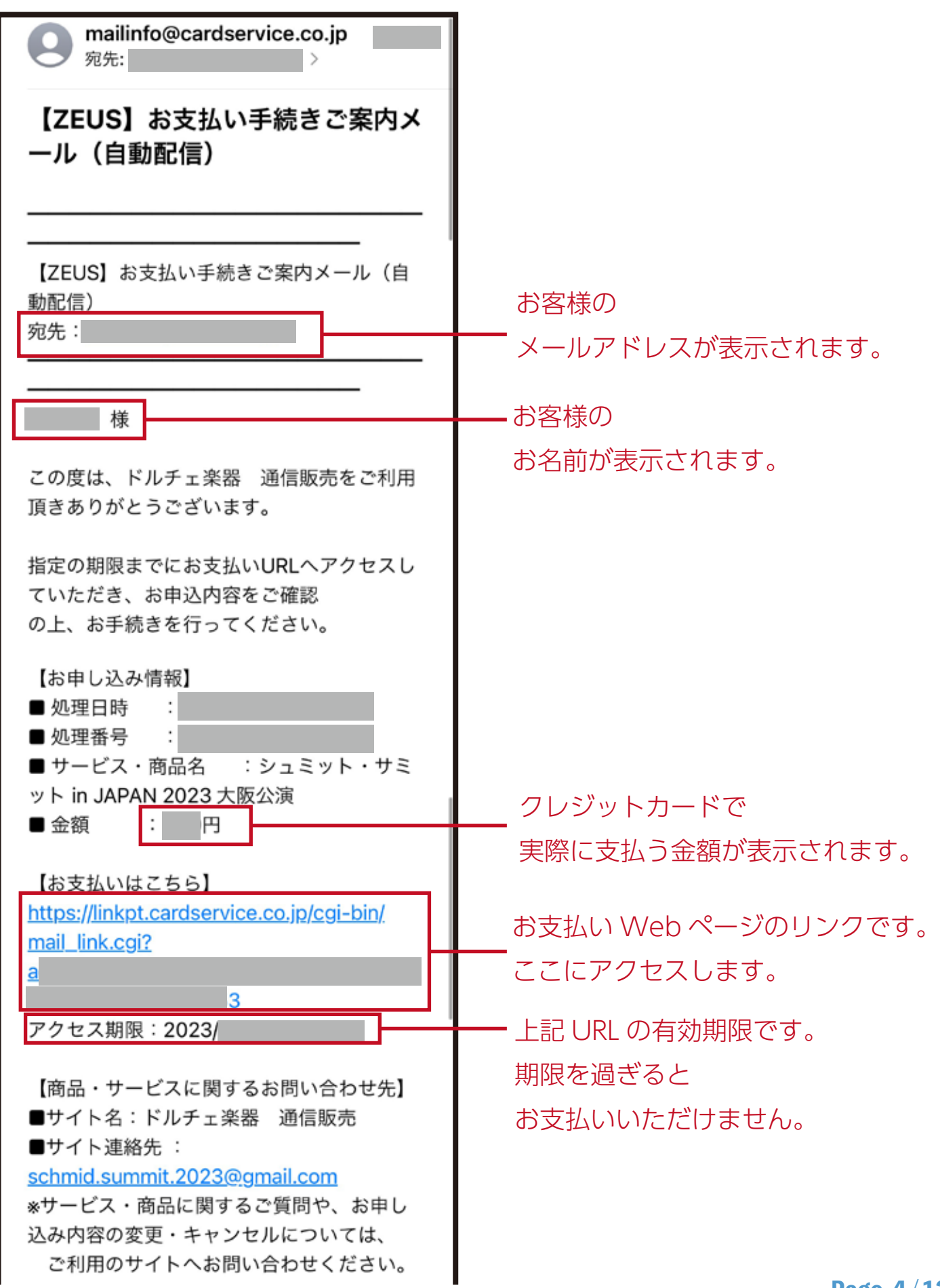

### ② お支払い手続きのメール - 2

【お手続き手順とご注意事項】 http://www.cardservice.co.jp/info/maillink/ pc/index.html ※メールに記載されたURLが途中で改行され たなどにより正しくアクセスでき ない場合は、URLのコピーをとり、ブラウザ のアドレス入力欄に貼り付けて アクセスしてください。 ※お支払いURLは、お申し込みごとに毎回異 なります。 お支払い手続きが完了した後に再度同じURL からお手続きを行った場合、 サービスの提供や商品の発送がされないこと がございますので、あらかじめ ご了承ください。 ※このメールにお心当たりのない方は、誠に お手数ではございますが破棄を お願いします。 ドルチェ楽器をご利用いただき、誠にありが とうございます。 お申込み内容を下記の内容にて承りましたの で、ご確認ください。 お申込み内容をご確認のうえ、必ず上記【ア クセス期限】までにお手続きくだ さい。 お客様のお申込み内容です。 【お申込み内容】 公演名:シュミット・サミット in JAPAN フォームに入力した内容と 2023 大阪公演 一致しているか、 日程: 2023年10月23日 (月) 7:00pm開 演 \*6:30pmプレトーク 必ず確認してください。 会場:いずみホール 支払金額: ¥ (税込) 内訳: 一般 枚/学生 枚/団体割¥-支払方法:クレジットカード

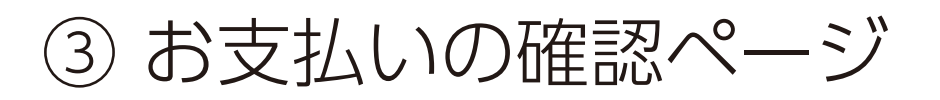

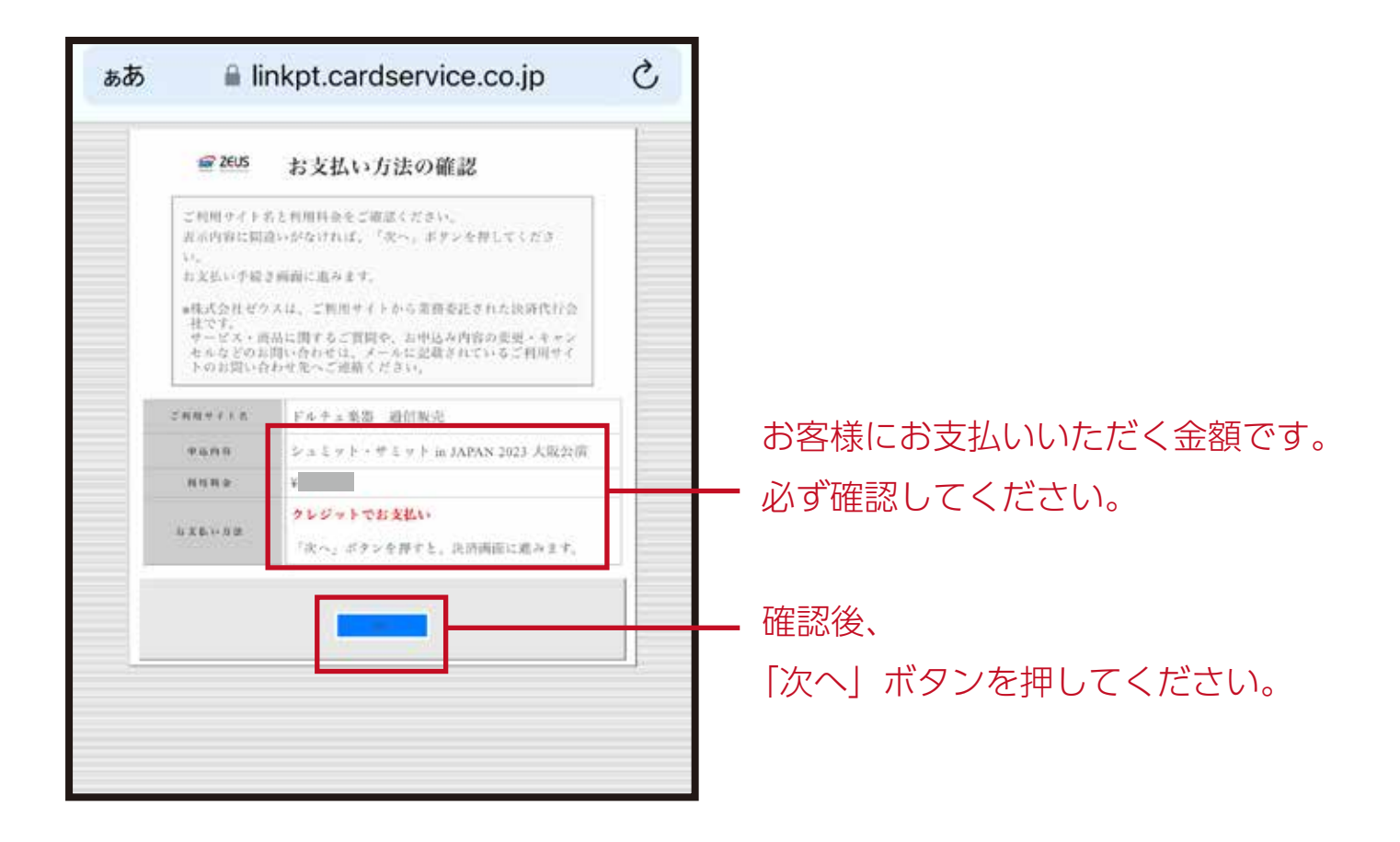

④ お支払い Web ページ -1

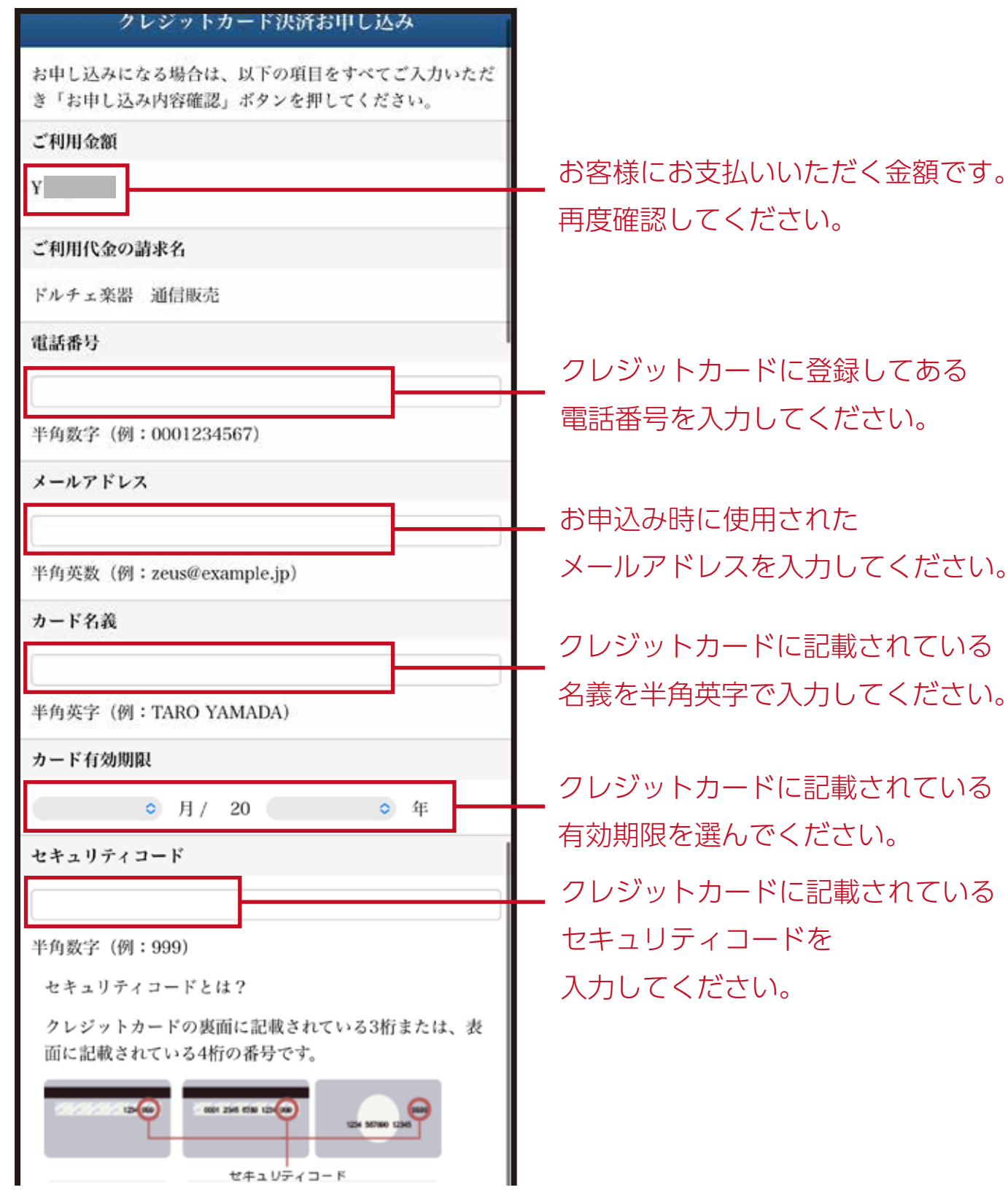

# ④ お支払い Web ページ -2

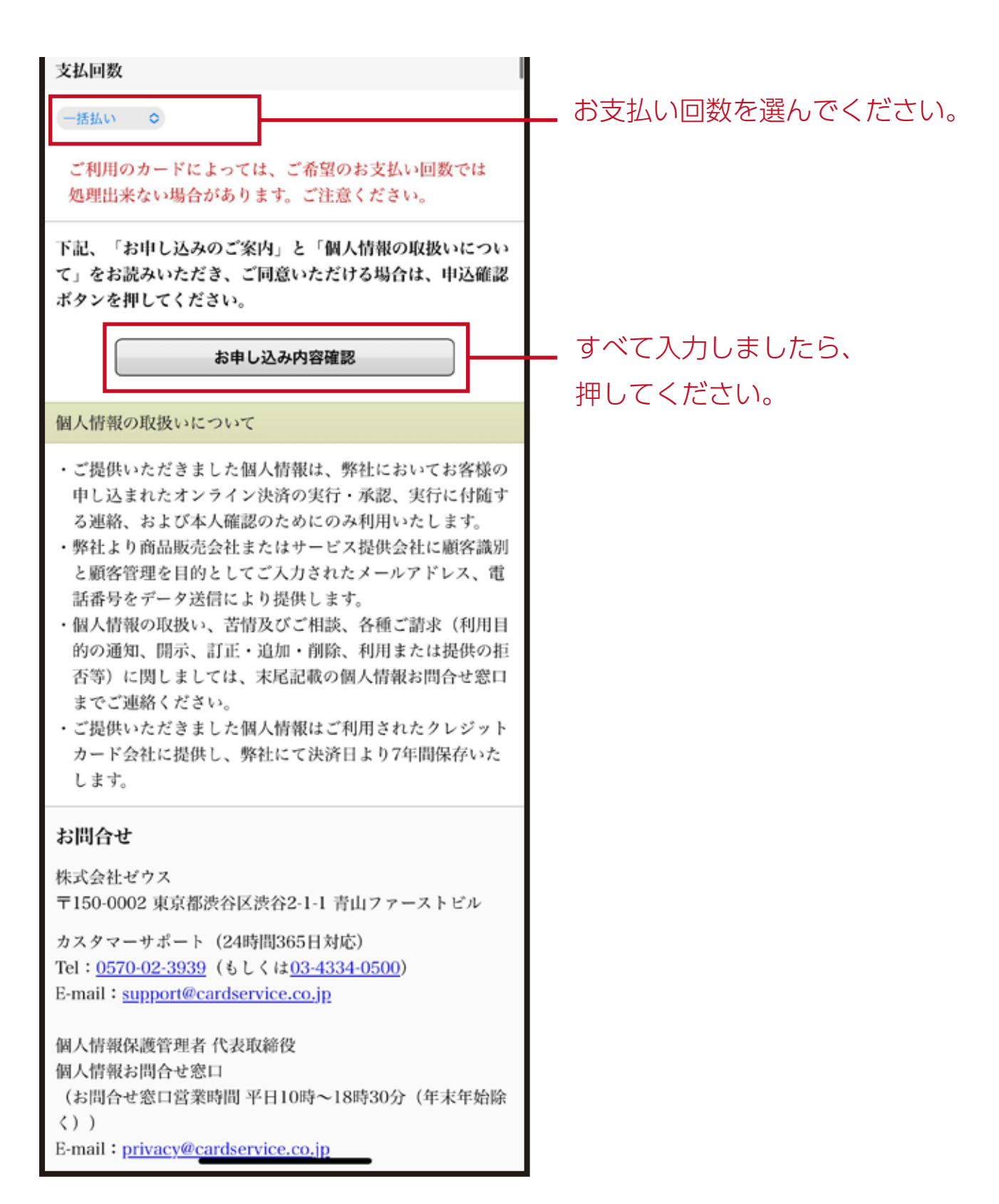

### ⑤ お支払い最終確認ページ

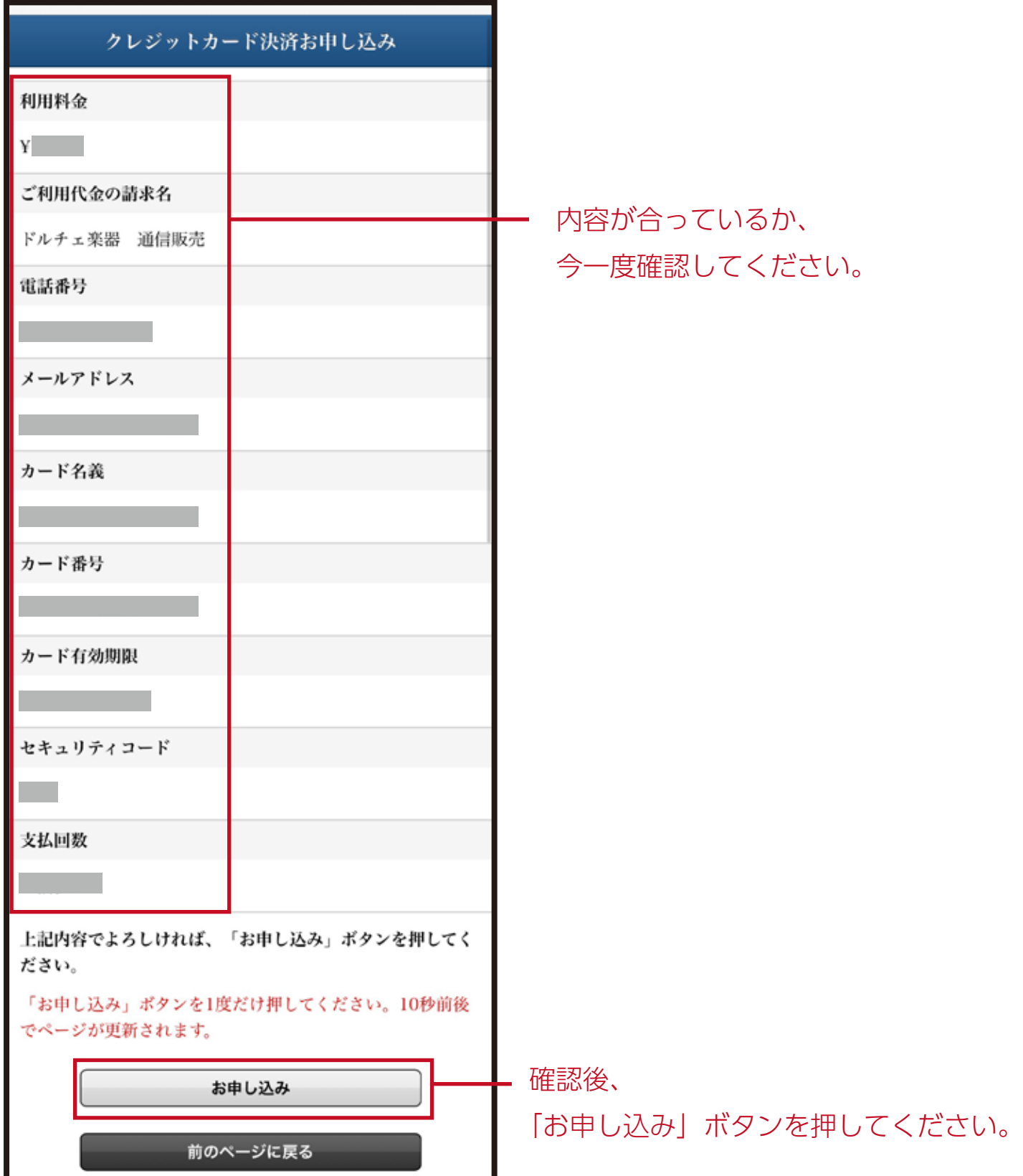

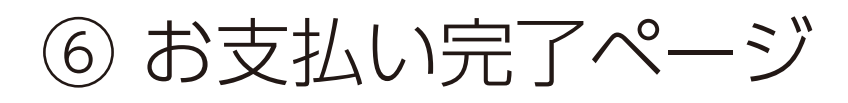

#### クレジットカード決済お申し込み

決済が完了しました。 ご利用ありがとうございました。 そのまま ページを閉じてください。 ブラウザの「戻る」機能は 使用しないでください。

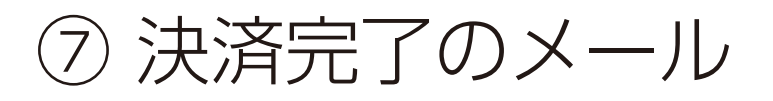

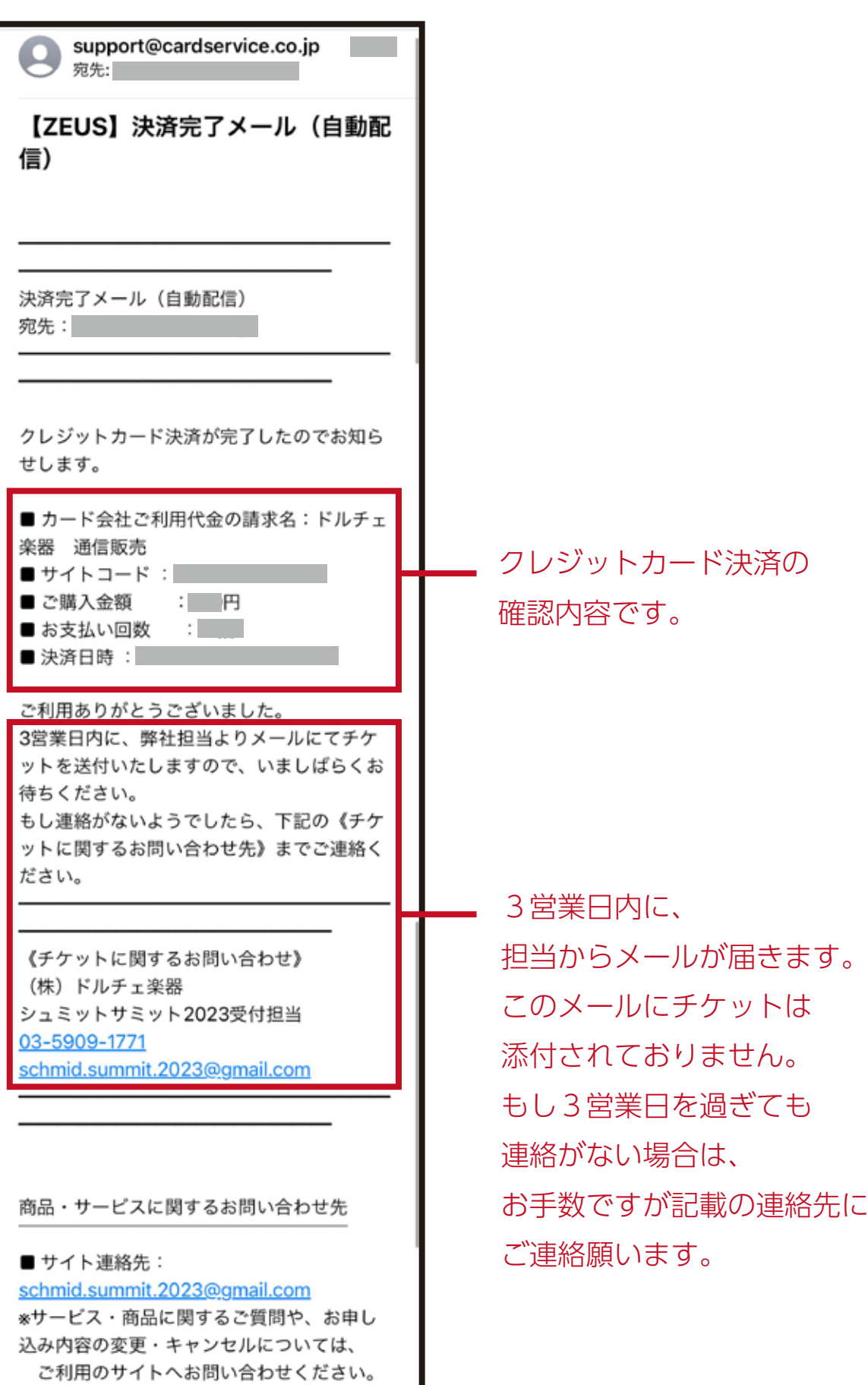

# ⑧ お支払い完了のお知らせメール

《このメールにチケットが添付されています》

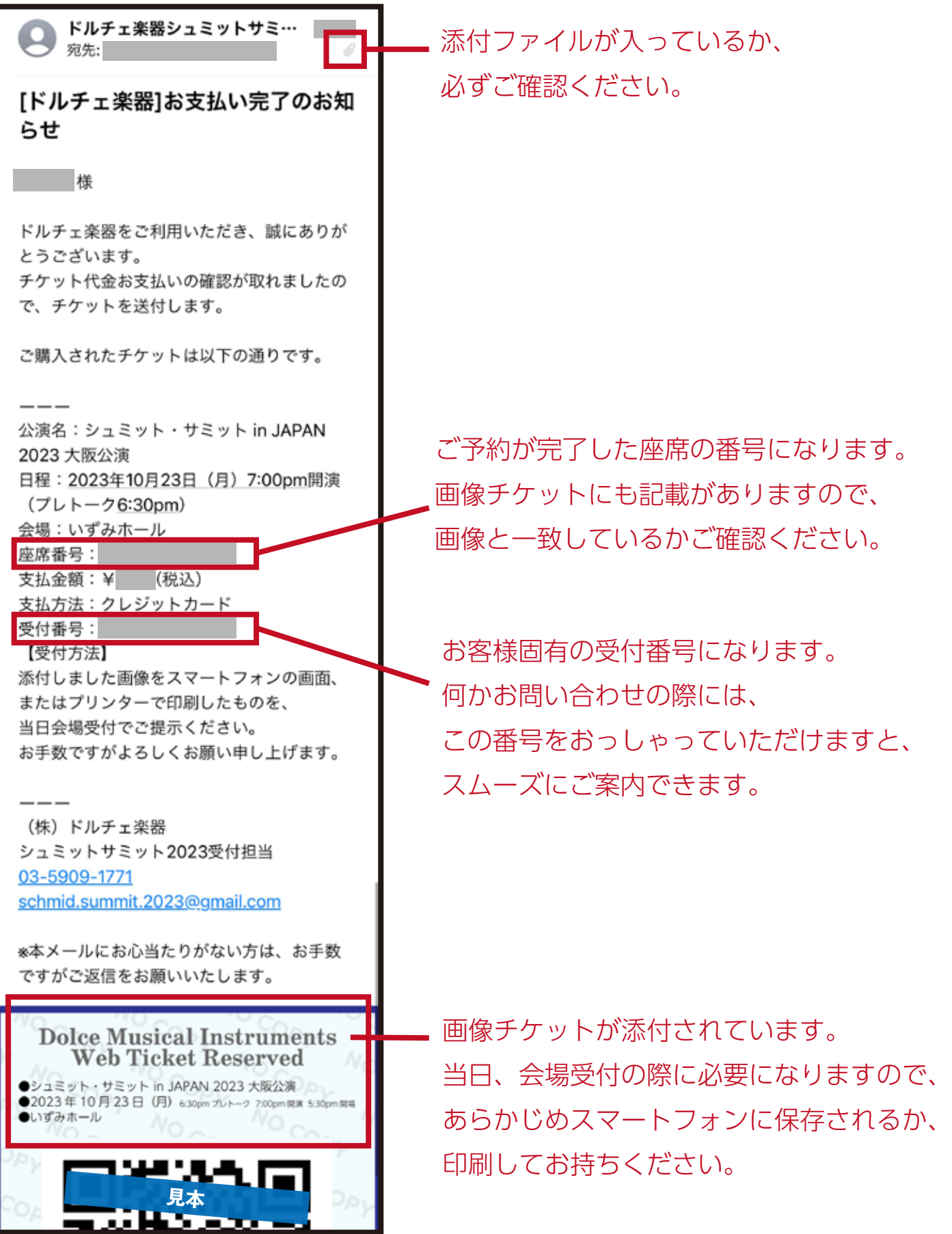